## **SMARTWATCH Q243**

**Modification de la langue du chinois à le français:**

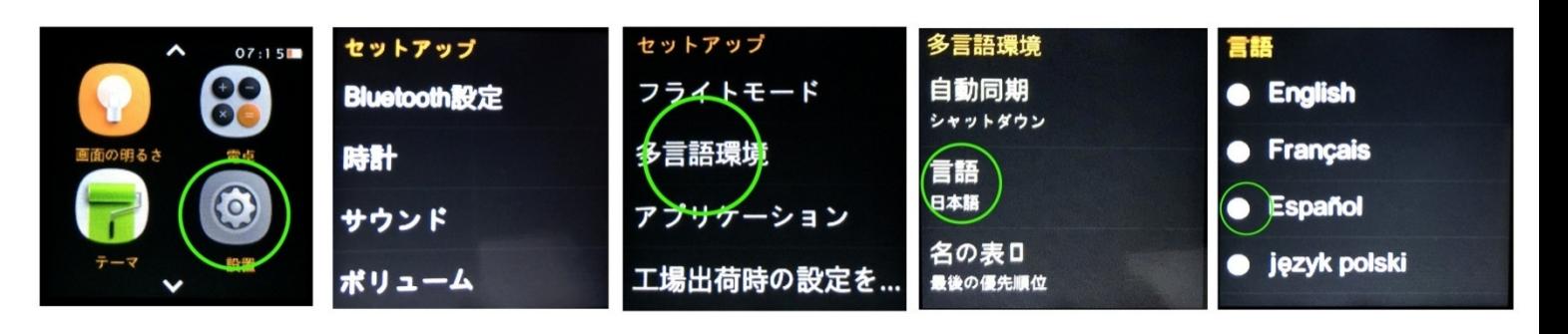

## **DESCRIPTION DES PIÈCES**

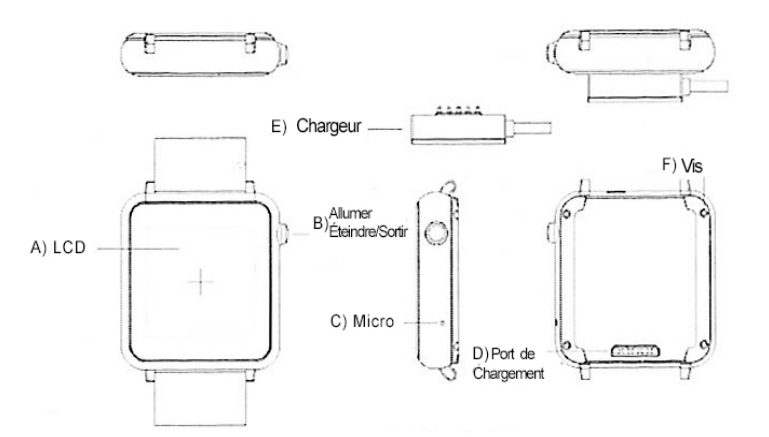

Lors de la charge de la montre, le chargeur magnétique doit être correctement aligné avec l'horloge. Branchez d'abord la partie magnétique avec l'horloge, puis connectez la connexion USB à votre ordinateur pour éviter les courts-circuits.

- Notification installation du logiciel Bluetooth:

Ouvrez le code QR, vous trouverez dans le menu principal de l'horloge. Scannez le code avec votre smartphone (il sera nécessaire d'utiliser une application scanner les codes QR, regardez dans votre fournisseur de logiciels tels que Google Play ou App Store). Télécharger et installer le logiciel sur le téléphone.

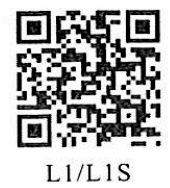

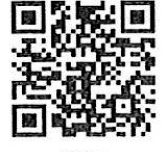

 $L1+$ 

Choisissez le logiciel correspondant à leur modèle montre et si vous utilisez iOS (Apple téléchargement du client) ou Android (Android client télécharger)

- Connexion Bluetooth Android:

1. Allumez votre SmartWatch, faites glisser votre doigt du haut de l'écran vers le bas pour accéder à des raccourcis, appuyez sur l'icône Bluetooth.

2. Activez Bluetooth sur votre Smartphone et de localiser l'appareil smartwatch dans le menu Bluetooth. Connectez-vous avec lui.

3. Lorsque le menu de notification sur votre Smartphone Bluetooth, sélectionnez synchroniser votre téléphone avec l'horloge apparaît. Choisissez les options que vous souhaitez synchroniser entre les deux appareils.

- Bluetooth iOS:

1. Grâce à l'App Store, recherchez «Mediatek intelligent Device". Télécharger pour installer l'application.

2. Ouvrez l'application, la recherche à travers le dispositif de bluetooth L1 et la synchronisation. Après un couplage réussi, l'icône Bluetooth dans la barre de votre SmartWatch de statut sera affiché en vert. Menu Bluetooth de l'interface affichera un dispositif Bluetooth a été correctement connecté. Appuyez sur "Rechercher le Bluetooth" et la recherche de "DM 360" et une paire. Lorsque le jumelage est correct, l'interface du menu montrera que deux appareils Bluetooth sont connectés.

L'icône Bluetooth apparaît dans la barre de l'smartwatch d'état. Maintenant, le smartphone et smartwatch peuvent les rechercher (en utilisant "Recherche My Device" dans le smartwatch, le téléphone sonne et vibre.). Le téléphone et la smartwatch sonnent lorsque plus de 10 mètres séparent.

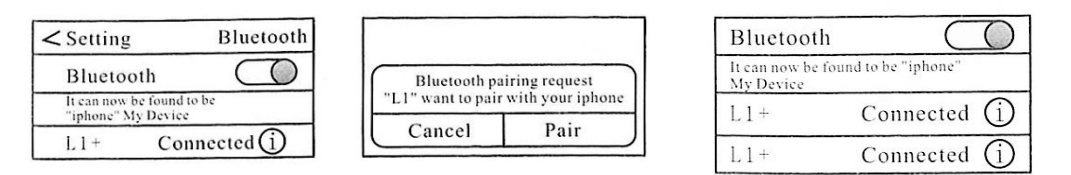

- Menu rapide (accès à partir de l'écran montrant le cadran de la montre):

1. Personnaliser l'horloge de l'interface: appuyez sur l'écran pendant 2 secondes et une autre interface qui comprend les 3 différentes horloge affiche. Lorsque vous avez choisi celui que vous aimez, retirez le doigt de l'écran et attendre 3 secondes pour enregistrer les modifications.

2. Faites glisser l'écran vers la droite pour accéder au centre de notification. Vous pouvez afficher les informations envoyées à partir de votre téléphone Android. (Pour Android).

- Les opérations de base:

1. Appuyez sur l'icône de numérotation quand une connexion audio Bluetooth est active, faire des appels.

2. Contacts: Contacts presse icône pour afficher l'ordre du jour.

3. Information: Cliquez sur l'icône pour afficher le calendrier des messages téléphoniques enregistrés.

4. gestionnaire de fichier: gestionnaire de fichiers, appuyez sur pour ouvrir.

5. Horloge: heure mondiale, chronomètre, alarme et autres fonctions.

6. caméra à distance: Vous pouvez utiliser votre smartwatch comme une caméra à distance déclencher votre téléphone. Vous pouvez visualiser les images en temps réel prises par la caméra. (L'écran du téléphone doit être déverrouillé pour utiliser cette fonctionnalité.)

7. podomètre: Vous pouvez sélectionner différentes options pour la mesure correcte de vos étapes. Appuyez sur start pour commencer à compter.

8. PSG: appuyez sur pour entrer dans le menu de sommeil surveillé. Appuyez sur start pour commencer l'enregistrement.

9. notification à distance: notifications à distance pour recevoir les alertes de votre téléphone Android synchronisé avec le smartwatch.

10. Sédentaire rappeler: le contrôle de l'activité, appuyez sur pour accéder aux paramètres.

11. Enregistrement: enregistrement.

12. Bluetooth pour activer et désactiver le Bluetooth, changer le nom.

- 13. Bluetooth finder: Accès à la recherche des appareils Bluetooth.
- 14. Calendrier: lunaire et calendrier hebdomadaire.

15. QR Code Affiche le code QR pour télécharger l'application de notification Bluetooth.

16. Musique: Télécommande lecteur de musique de contrôle de votre téléphone mobile.

17. Anti perdu: anti perte de fonction. Lorsque la connexion Bluetooth entre la montre et votre téléphone est perdu (environ 20 mètres), l'horloge commence à vibrer et l'anneau pour vous avertir.

18. Calculatrice: Calculatrice

19. Paramètres: paramètres de configuration. Le code de sécurité est 1122.

20. Scénarios: modes tels que le mode silencieux, extérieur, etc. Vous pouvez régler chacun.

21. LCD: pour ajuster la luminosité de l'écran.

Note 1: L'horloge L1S prend en charge les cartes micro SIM, GSM / GPRS 850/900/1800/1900 bande. prend également en charge les cartes micro SD.

Note 2: En raison des mises à niveau du système peuvent se produire mieux et ne correspondent pas à ce qui est indiqué dans ce manuel.

## Smartwatch

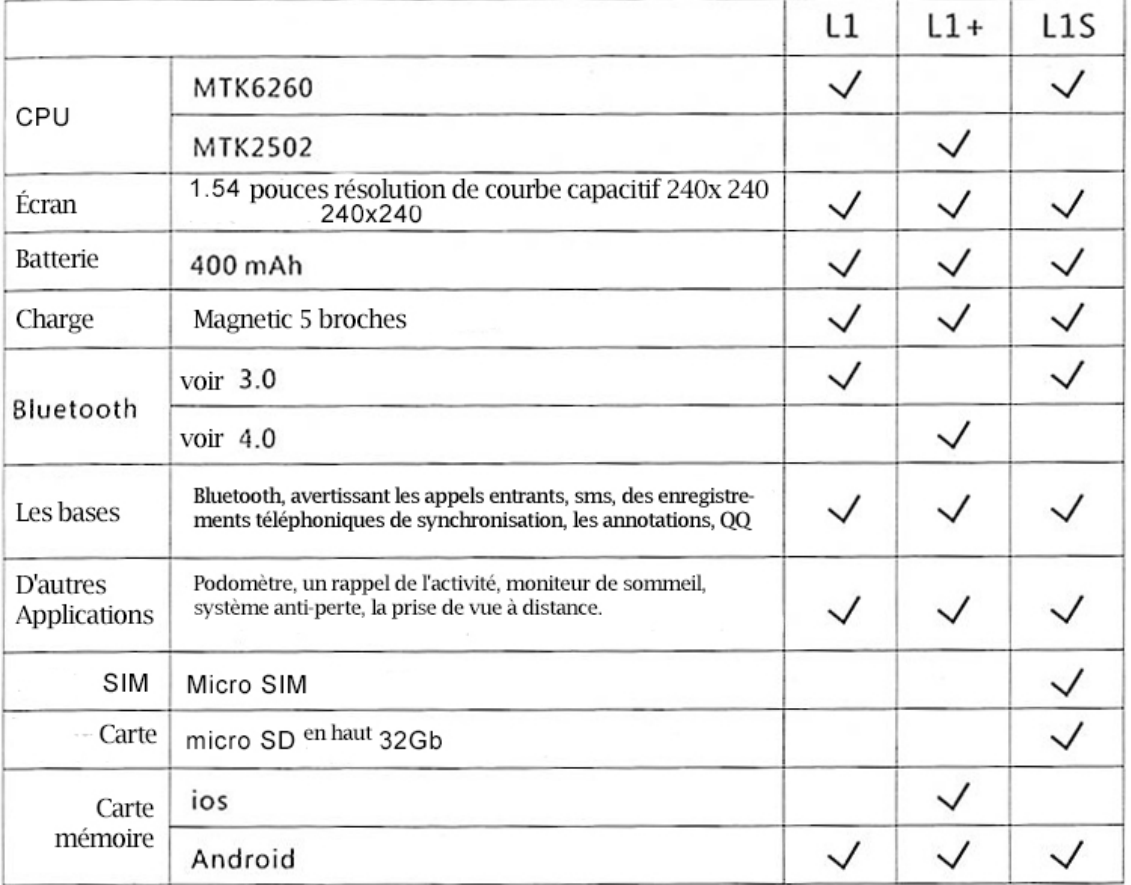